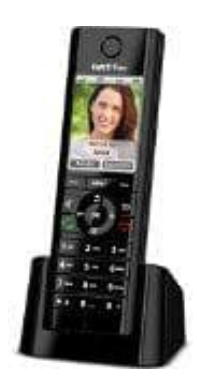

## **AVM FRITZ!Fon C5**

## **Favoriten löschen**

Im Fritz!Fon ist es möglich, Menüelemente in die Favoriten zu legen. So erreicht man schnell den gewünschten Menüpunkt, wenn man die **Favoriten** Taste drückt.

Da nur eine gewisse Anzahl von Favoriten einstellbar ist, muss man, wenn alle Plätze belegt sind, erst wieder Favoriten löschen, um neue hinzufügen zu können. Wie das funktioniert, zeigen wir euch in den nachstehenden Schritten:

1. Öffnet zunächst die Favoritenlist, indem ihr die Taste **Favoriten** drückt.

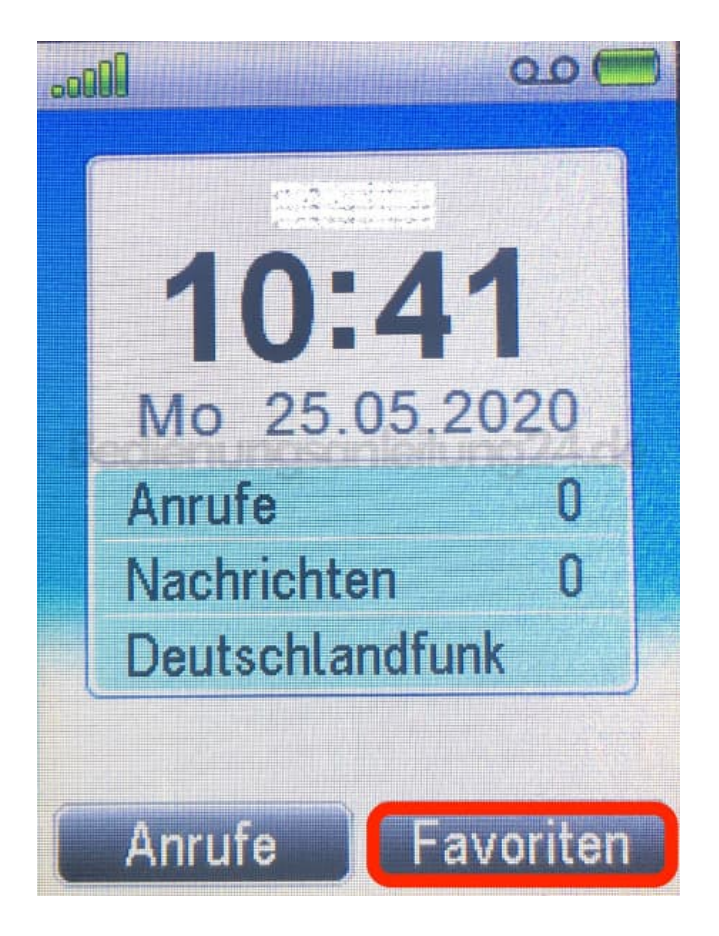

2. Wählt in der Liste den Favoriten aus, den ihr löschen möchtet. In unserem Beispiel nehmen wir den Mediaplayer. Drückt anschließend auf **Optionen**.

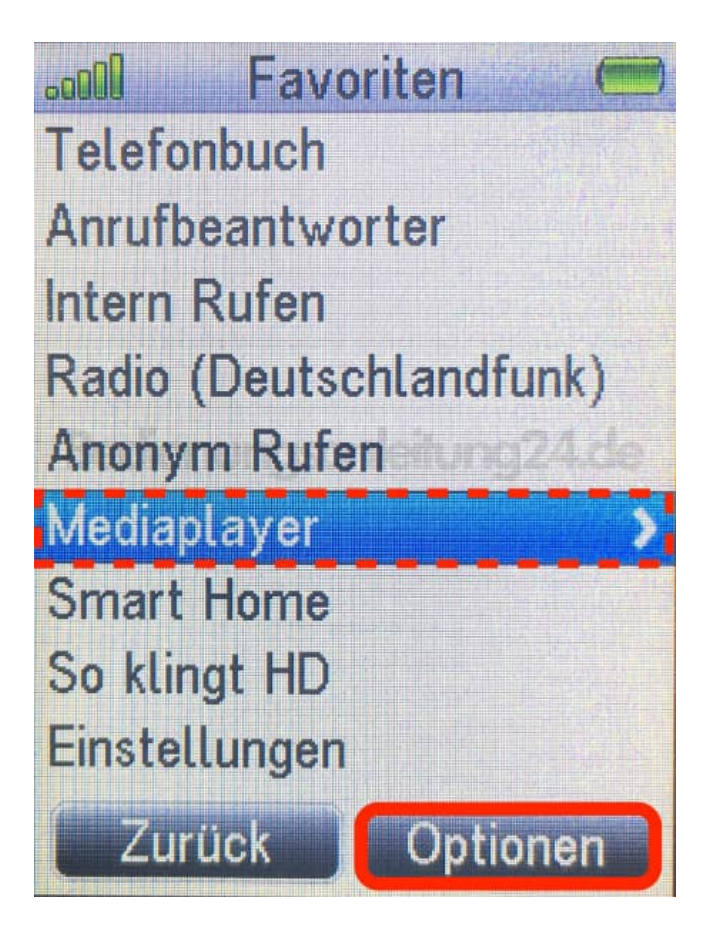

3. Nun wird euch das Optionsmenü angezeigt.

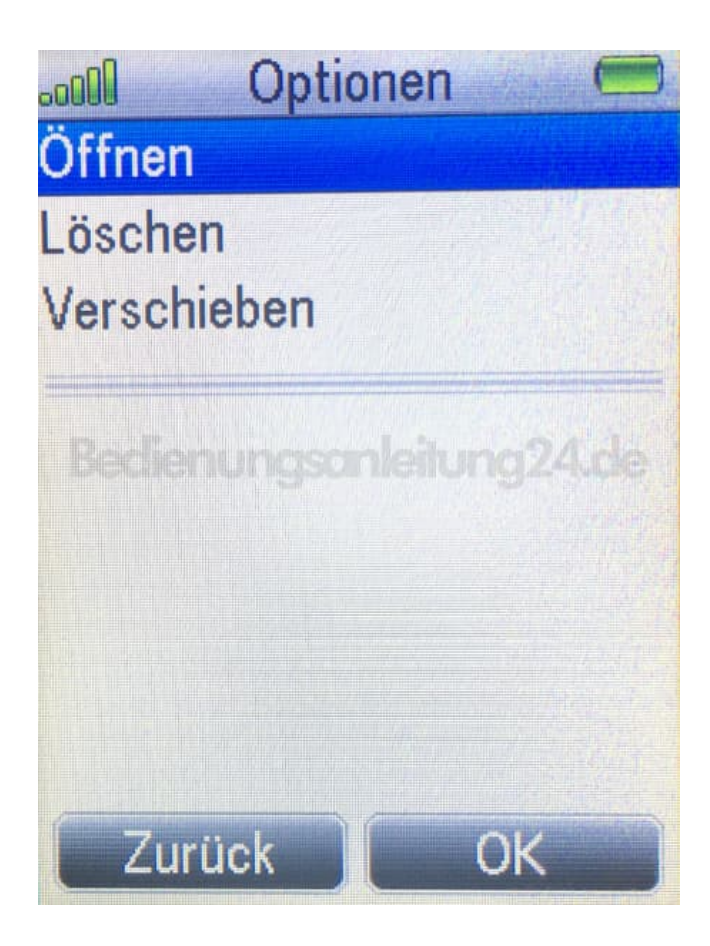

4. Blättert zur Auswahl **Löschen** und drückt **OK**.

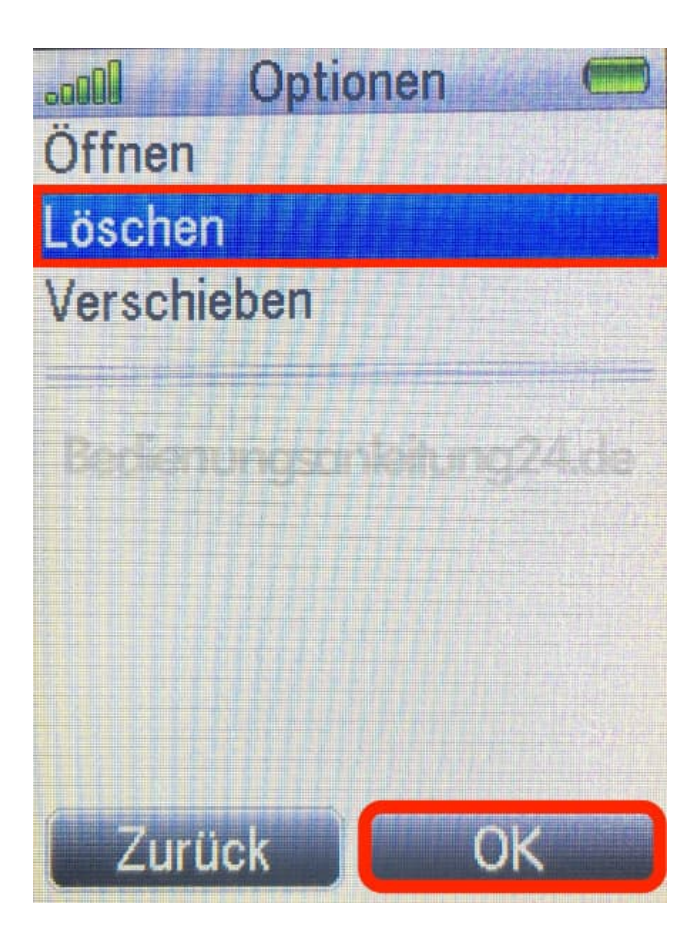

5. Der Favorit ist nun gelöscht.

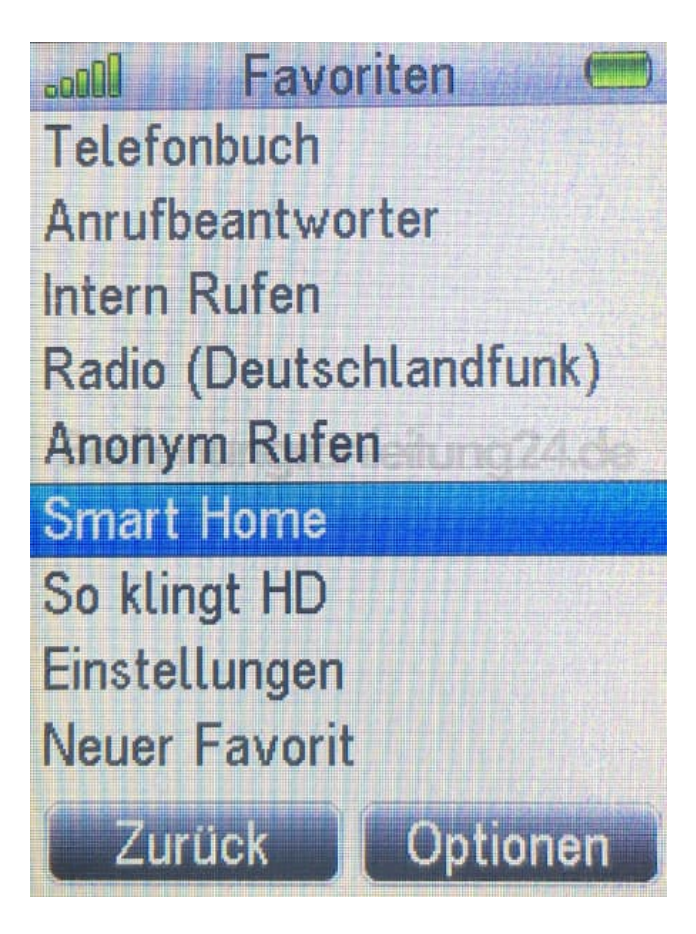